**ОПИСАНИЕ** Система автоматизации процессов торгово-закупочной деятельности предприятия (САП:Закупки) 

# Система автоматизации процессов торговозакупочной деятельности предприятия

## **(САП:Закупки)**

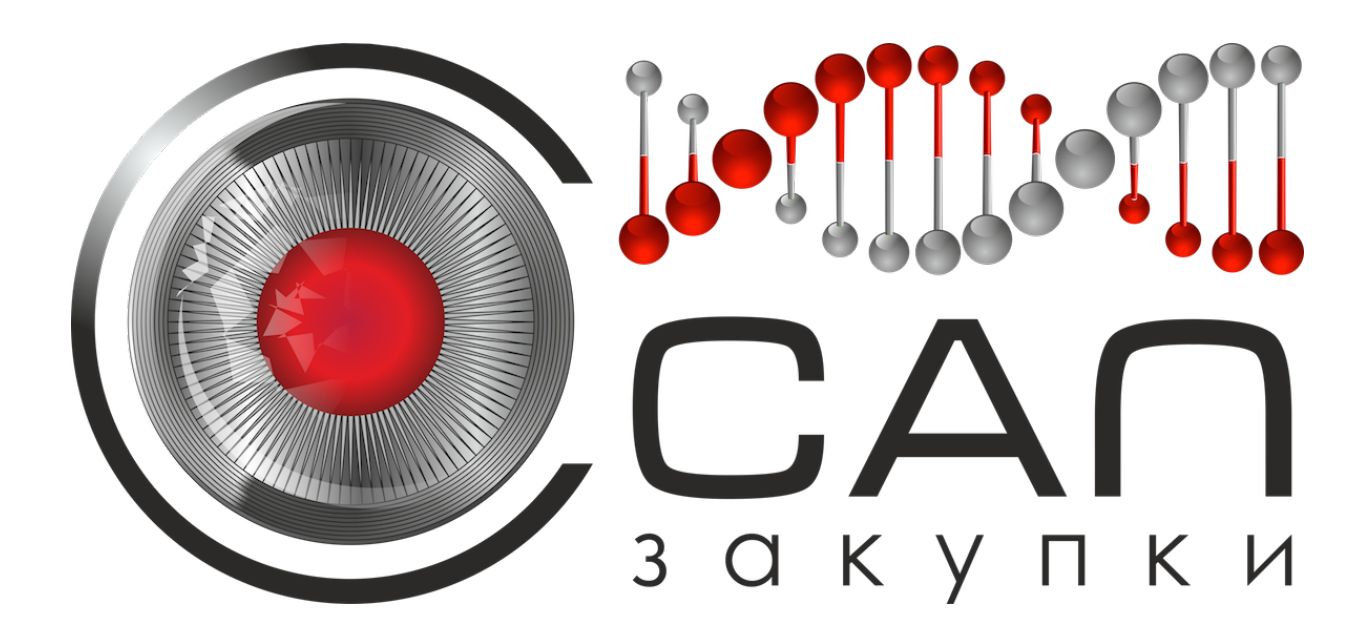

## **Конструктор документов**

## Описание

Версия описания: 1.0 Последнее обновление: 28.09.2014

## **ООО «СО Рустендер» Москва 2014 г.**

Система автоматизации процессов торгово-закупочной деятельности предприятия (САП:Закупки)

## СОДЕРЖАНИЕ

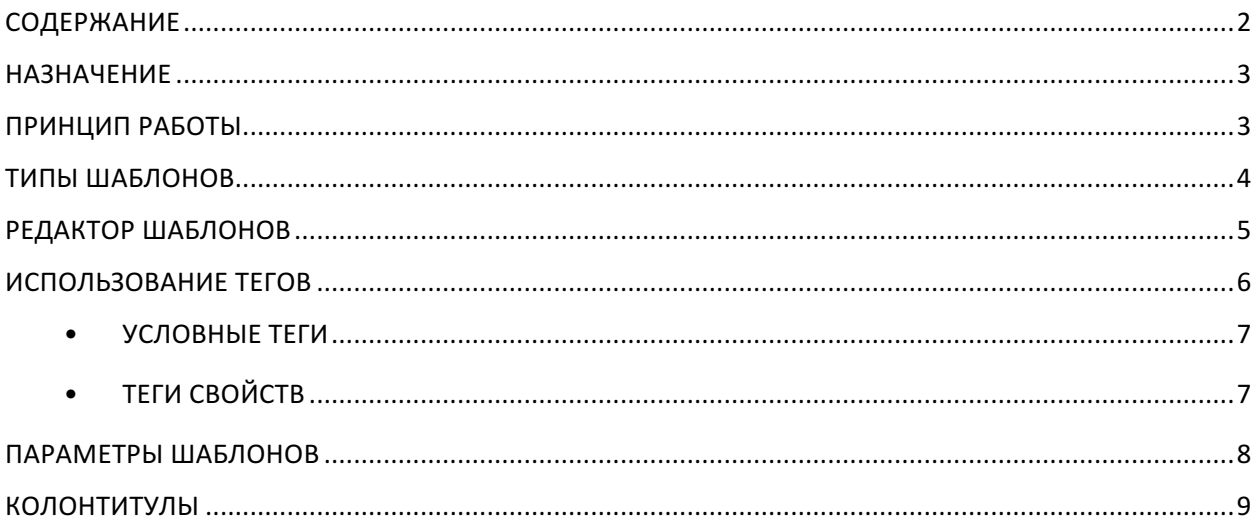

Система автоматизации процессов торгово-закупочной деятельности предприятия (САП:Закупки) 

## **НАЗНАЧЕНИЕ**

Конструктор документов является решением, позволяющим автоматизировать формирование типовых документов в информационной системе САПЗ. Конструктор документов позволяет пользователям самим создавать новые документы, а также изменять существующие, без необходимости написания программного кода или конфигурирования системы.

## **ПРИНЦИП РАБОТЫ**

Конструктор документов построен по принципу подмены ключевых слов (тегов) в шаблоне, редактируемом пользователем, на значения из базы данных. Создание нового шаблона и правка существующего выполняется в редакторе шаблонов (Рисунок 1).

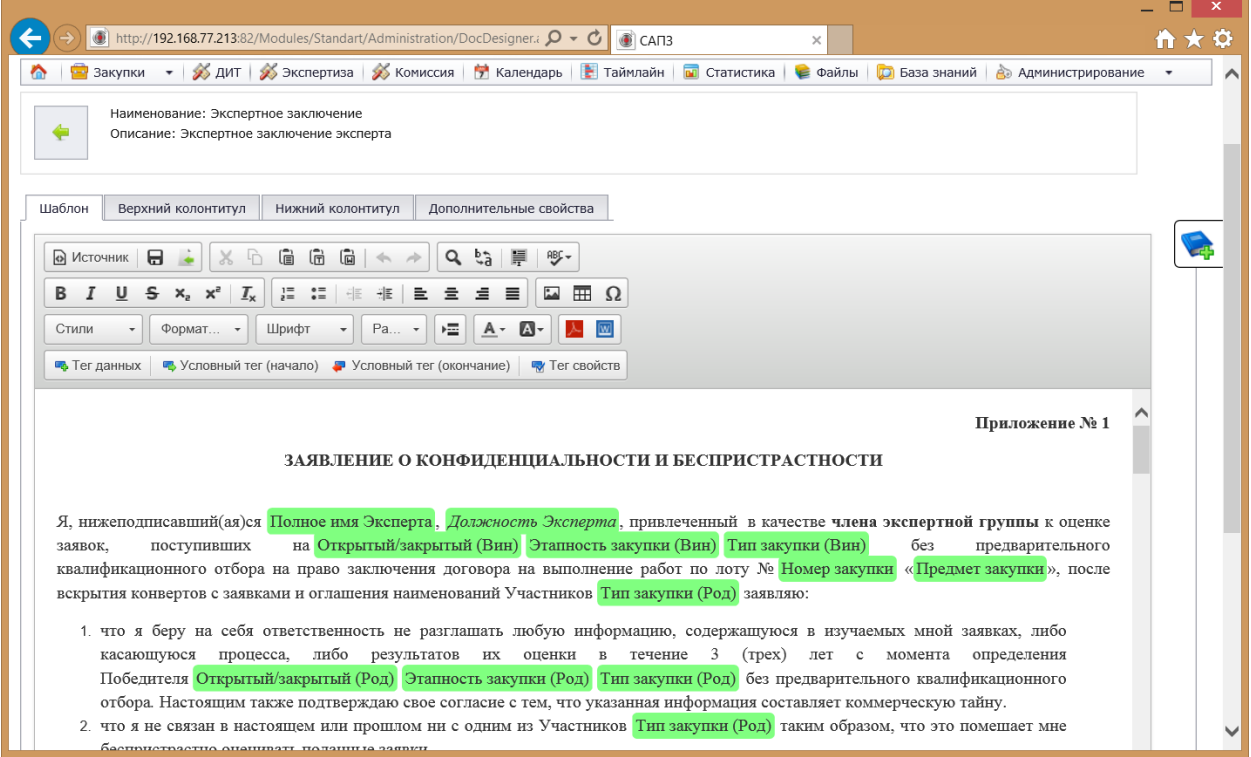

*Рисунок 1 Редактор шаблонов*

Теги в тексте шаблона представлены в виде текстовых блоков определенного цвета (см. раздел «Использование тегов»). Пользователь может добавлять теги в шаблон, перемещать их по тексту, а также удалять из шаблона. Пользователь оформляет текст и теги, используя визуальные возможности редактора. После завершения работы, а также в процессе редактирования шаблона, пользователь может сформировать документ по шаблону и проверить корректность документа. Готовый документ может быть

Система автоматизации процессов торгово-закупочной деятельности предприятия (САП:Закупки) 

сформирован в формате Microsoft Word (расширение файла \*.doc) и в формате PDF (расширение файла \*.pdf).

## **ТИПЫ ШАБЛОНОВ**

Перечень шаблонов представлен в табличке (Рисунок 2). Для редактирования шаблона необходимо кликнуть по пиктограмме « <sup>•</sup> » («Редактировать шаблон») в соответствующей строчке таблицы.

|                                         |                                                                                                    |    |          |   |                          |                      |                                                        | $\Box$                   | $\boldsymbol{\times}$ |
|-----------------------------------------|----------------------------------------------------------------------------------------------------|----|----------|---|--------------------------|----------------------|--------------------------------------------------------|--------------------------|-----------------------|
|                                         | http://192.168.77.213:82/Modules/Standart/Administration/Templates.asp $\mathcal{Q}$ + $\mathcal{C}$<br>$\circ$ CAN3 |    | $\times$ |   |                          |                      |                                                        | 俞文                       | $\ddot{\mathbf{Q}}$   |
|                                         |                                                                                                    |    |          |   | $\overline{\phantom{a}}$ |                      | Администратор<br>Введите искомую фразу и нажмите Enter |                          |                       |
| - Закупки<br>⋒                          | • • • • ПА ДИТ • ЭКСПЕРТИЗА • • КОМИССИЯ • • В Календарь • • Таймлайн • • • Статистика                               |    | ⇒ Файлы  |   |                          | <b>D</b> База знаний | <b>В</b> Администрирование                             | $\overline{\phantom{a}}$ |                       |
| Название                                | Описание                                                                                                    |    |          |   |                          |                      |                                                        |                          |                       |
| Допзапросы                              | Запросы дополнительной информации                                                                                    | 61 | ø        | Í |                          |                      |                                                        |                          |                       |
| Лист согласования                       | Лист согласования                                                                                                    |    |          |   |                          |                      |                                                        |                          |                       |
| Бюллетень для голосования               | Бюллетень для голосования                                                                                            | 6  | Ø        |   |                          |                      |                                                        |                          |                       |
| Ежедневный отчет                        | Ежедневный отчет                                                                                                    | 61 | Ø        |   |                          |                      |                                                        |                          |                       |
| Отчет ДИТ                               | Отчет ДИТ                                                                                                    | 6  | 酉        |   |                          |                      |                                                        |                          |                       |
| Отчет ДИТ v.2                           | Отчет ДИТ v.2                                                                                                    | 6  | ø        |   |                          |                      |                                                        |                          |                       |
| Экспертное заключение                   | Экспертное заключение эксперта                                                                                       | 61 | Ø        |   |                          |                      |                                                        |                          |                       |
| Информационная карта                    | Информационная карта по закупке                                                                                      | 6  | 酉        |   |                          |                      |                                                        |                          |                       |
| Приглашение на переторжку               | Приглашение на переторжку                                                                                            | 61 | ø        |   |                          |                      |                                                        |                          |                       |
| Извещение о проведении закупки          | Извещение о проведении закупки                                                                                       | 6  | Ø        |   |                          |                      |                                                        |                          |                       |
| Протокол вскрытия                       | Протокол вскрытия                                                                                                    | 6  | E        |   |                          |                      |                                                        |                          |                       |
| Справка вскрытия                        |                                                                                                    | 61 | ø        |   |                          |                      |                                                        |                          |                       |
| Сведения об участниках                  | Сведения об участниках                                                                                               | 61 | Ø        |   |                          |                      |                                                        |                          |                       |
| Руководство по оценке конкурсных заявок | Руководство по оценке конкурсных заявок                                                                              | б  |          |   |                          |                      |                                                        |                          |                       |
| Заключение №1                           | Заключение о предварительном ранжире                                                                                 | 61 | Ø        |   |                          |                      |                                                        |                          |                       |
| Проверка                                | Проверка описания                                                                                                    | 61 | Ø        |   | ✖                        |                      |                                                        |                          |                       |
| Новый                                   | 123                                                                                                    |    | ø        |   | ╳                        |                      |                                                        |                          |                       |
| Тест                                    |                                                                                                    | 65 |          |   |                          |                      |                                                        |                          |                       |
| проверка табличных тегов 88 и 90        |                                                                                                    | 6  |          |   |                          |                      |                                                        |                          |                       |

*Рисунок 2 Перечень шаблонов*

Все шаблоны делятся на два типа: системные и пользовательские.

Системные шаблоны - это шаблоны, которые изначально реализованы в системе и привязаны к определенному функционалу, например, к кнопкам или пунктам меню. При генерации документов по системным шаблонам система сама подставляет необходимые параметры в шаблон в зависимости от контекста использования. Например, если пользователь нажимает кнопку «Сформировать информационную карту» в редакторе закупки, то в шаблон документа будет передан номер той закупки, которую в текущий момент просматривает пользователь.

Пользовательские шаблоны создаются пользователем и доступны для использования вне зависимости от контекста использования, например, на главной страничке системы (Рисунок 3).

Система автоматизации процессов торгово-закупочной деятельности предприятия (САП:Закупки) 

|                                               | http://192.168.77.213:82/Modules/Standart/Started/Default.aspx | $\circ$ - $\circ$<br>$\circ$ CAN3                 | $\times$                     |                                                | 侖             |
|-----------------------------------------------|----------------------------------------------------------------|---------------------------------------------------|------------------------------|------------------------------------------------|---------------|
|                                               |                                                                |                                                   |                              |                                                | Администратор |
|                                               |                                                                |                                                   |                              | • Введите искомую фразу и нажмите Enter        |               |
| ↑ Вакупки - Х дит Х экспертиза                |                                                                | Пользовательские отчеты                           | $\mathbf{x}$                 | йлы <b>О База знаний В Администрирование</b> • |               |
|                                               |                                                                | Наименование                                      |                              |                                                | Настройки     |
| Мой календарь                                 |                                                                | Проверка                                          | $\boxed{w}$                  | Отчеты                                         |               |
| Дата начала                                   | Номер закупки                                                  |                                                   | 지                            | Ежедневный отчет                               |               |
| 29.09.2014 12:00:00                           | 1-ТПиР-СБ-2014-Цен                                             | Новый                                             | $\overline{\mathbf{w}}$      |                                                |               |
| 29.09.2014 13:00:00                           | 5-ТПиР-2014-Новоси                                             | Tect                                              | $\overline{\mathbf{w}}$<br>시 | Отчет ДИТ (старая версия)                      |               |
| 30.09.2014 12:00:00                           | 3-ТПиР-2014-ВолГЭС                                             | проверка табличных тегов 88 и 90                  | $\overline{\mathbf{w}}$<br>시 | Отчет ДИТ                                      |               |
| 30.09.2014 13:00:00                           | 5-ТПиР-2014-Новоси                                             | 777                                               | 시<br>$\overline{\mathbf{w}}$ | Пользовательские отчеты                        |               |
| 30.09.2014 13:01:00                           | 5-ТПиР-2014-Новоси                                             | Для тестов                                        | 囚<br>$\overline{\mathbf{w}}$ |                                                |               |
| 30.09.2014 14:00:00                           | 1-ТПиР-2014-ЧеГЭС                                              | Для проверки нескольких таблиц                    | 囫                            |                                                |               |
| 30.09.2014 14:01:00                           | 1-ТПиР-2014-ЧеГЭС                                              | Экспертное заключение (методика №1)               | 시<br>$\overline{\mathbf{w}}$ |                                                |               |
| 30.09.2014 14:01:00                           | 1-ТПиР-2014-ЧеГЭС                                              | Справка по результатам процедуры вскрытия         | 시<br>$\overline{\mathbf{w}}$ | Мой профиль                                    |               |
| 30.09.2014 16:00:00                           | 1-ТПиР-СБ-2014-Цен                                             | Весовые коэффициенты по закупке                   | $\overline{\mathbf{w}}$      |                                                |               |
| 30.09.2014 16:00:00                           | 1-ТПиР-СБ-2014-Цен                                             | Экспертиза                                        | $\boxed{\mathbf{w}}$         |                                                |               |
| Страница 1 из 5 (Всего строк: 50) ( 1 2 3 4 5 |                                                                | Tec <sub>T</sub> 2                                | 시<br>$\overline{\mathbf{w}}$ |                                                |               |
| Мои закупки                                   |                                                                | Tec <sub>T</sub> 7                                | $\overline{\mathbf{w}}$      | Администратор                                  |               |
| Номер закупки                                 | Предмет зак                                                    |                                                   |                              |                                                |               |
| 3-ТПиР-2013-БурГЭС                            | Реконструкц                                                    |                                                   | Закрыть                      |                                                |               |
| 4-ТПиР-2013-БурГЭС                            |                                                                | Построение комплексной системы управления информа |                              | Редактировать профиль<br>Изменить пароль       |               |
| 3-ТПиР-2013-ВотГЭС                            |                                                                | Построение комплексной системы управления информа |                              | Все пользователи                               |               |
| 2-ТПиР-2013-ДФ                                |                                                                | Замена высоковольтных вводов силовых трансформато |                              | Уведомления                                    |               |
| 5-ТПиР-2013-ЖиГЭС                             |                                                                | Выполнение комплекса работ (документальная органи |                              | Настройки<br>Выйти                             |               |

*Рисунок 3 Пользовательские шаблоны*

Так как в пользовательские шаблоны система не может передавать параметры, при вызове шаблона перечень необходимых параметров будет запрошен у пользователя (см. раздел «Параметры шаблона»).

Оба типа шаблонов доступны для редактирования, однако при редактировании системных шаблонов нельзя изменять набор параметров шаблона. Пользовательские шаблоны можно удалять, системные удалить невозможно.

## **РЕДАКТОР ШАБЛОНОВ**

Редактор шаблонов предоставляет следующие возможности по оформлению документа:

- Стандартные функции копирования, вырезания и вставки фрагментов текста. Также поддерживаются специальные режимы вставки текста без оформления, а также текста с оформлением из документа Word.
- Поиск и замена текстов с учетом регистра, поиска слова целиком.
- Стили шрифта: жирный, курсив, подчеркивание, зачеркивание, построчный и надстрочный индекс, а также функция очистки форматирования.
- Нумерованные и маркированные списки.
- Увеличение и уменьшение отступов.
- Выравнивание текста по левому и правому краю, по центру, по ширине.
- Вставка изображений, таблиц, специальных символов.
- Выбор предопределенных стилей текста, типа и размера шрифта.
- Вставка разрыва страницы.

Система автоматизации процессов торгово-закупочной деятельности предприятия (САП:Закупки) 

• Выбор цвета текста и цвета фона.

## **ИСПОЛЬЗОВАНИЕ ТЕГОВ**

Теги в тексте шаблона представлены в виде текстовых блоков определенного цвета. Цвет зависит от типа тега:

- Одиночные теги зеленые
- Табличные теги синие
- Условные теги серые
- Теги свойств желтые

Одиночные и табличные теги являются тегами данных. Именно эти теги подменяются на данные при формировании документа. При вставке нового тега пользователь нажимает кнопку «Тег данных» и выбирает нужный тег в открывшемся диалоговом окне (Рисунок 4).

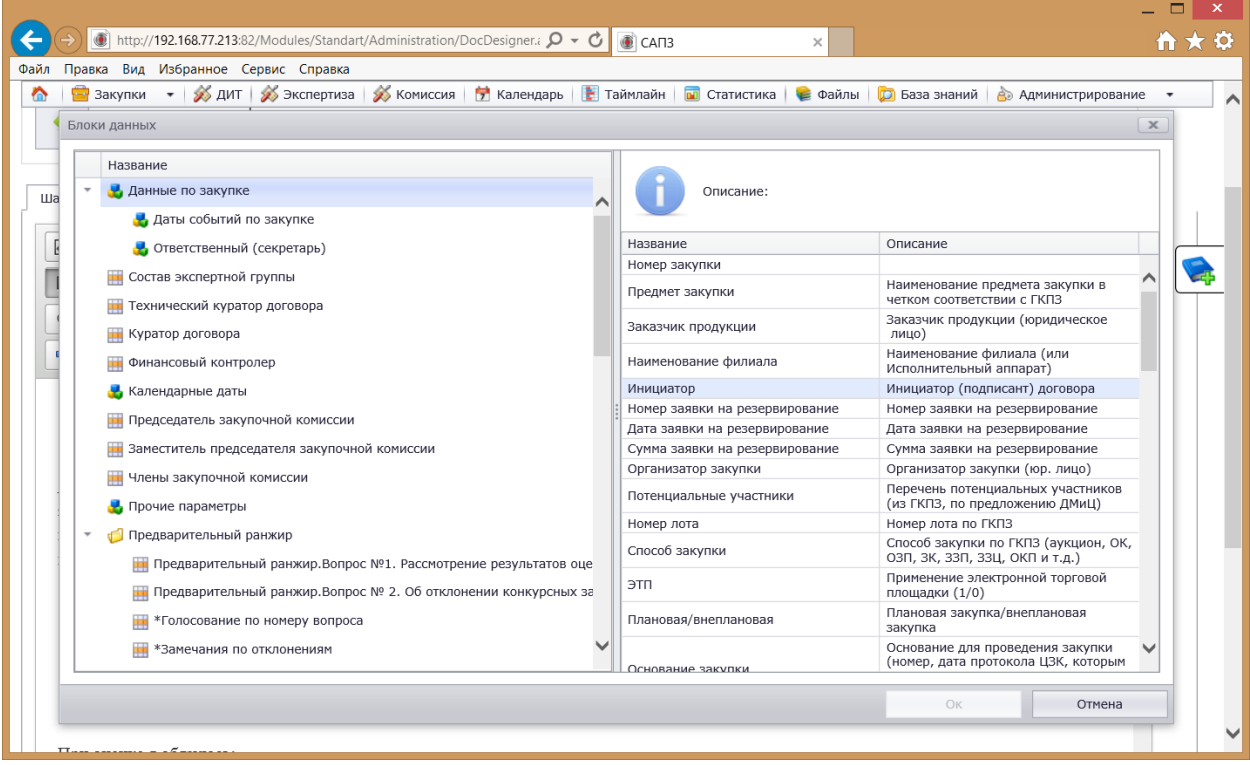

*Рисунок 4 Вставка тега в шаблон*

Для удобства поиска все теги объединены в группы. Группы обозначаются значком «  $\blacksquare$  ». Как правило в группы объединены схожие или однородные теги, например, данные по закупке или данные по участникам закупки. Одиночные теги могут быть использованы в любой части документа. При генерации одиночные теги подменяются значениями. Одиночные теги обозначаются значком «  $\mathbf{w}$ ». Табличные теги размещаются в ячейках таблицы. В шаблоне документа тег вставляется в ячейку одно строки, но при генерации эта строка повторяется соответствующее количество раз в зависимости от данных. Например, если табличный тег обозначает «Стоимость предложения участника», то в

Система автоматизации процессов торгово-закупочной деятельности предприятия (САП:Закупки) 

сгенерированной табличке будет столько строк, сколько предложений участников принимает участие в закупке. Табличные теги обозначаются значком «  $\blacksquare$  ».

#### УСЛОВНЫЕ ТЕГИ

В конструкторе документов имеется возможность условного формирования фрагментов документа в зависимости от каких-либо условий. Например, в шаблоне индивидуального экспертного заключения блок замечаний по бенефициарам будет формироваться только для экспертизы, выполняемой по направлению «Безопасность».

Для этого предусмотрены условные теги. Условные теги размещаются в шаблоне документа парами: начальный условный тег и конечный условный тег. Между этими тегами и располагается фрагмент документа, формирование которого зависит от определенных логических условий. Условия задаются в начальном условном теге. При двойном клике по тегу откроется окно редактирования условия (Рисунок 7).

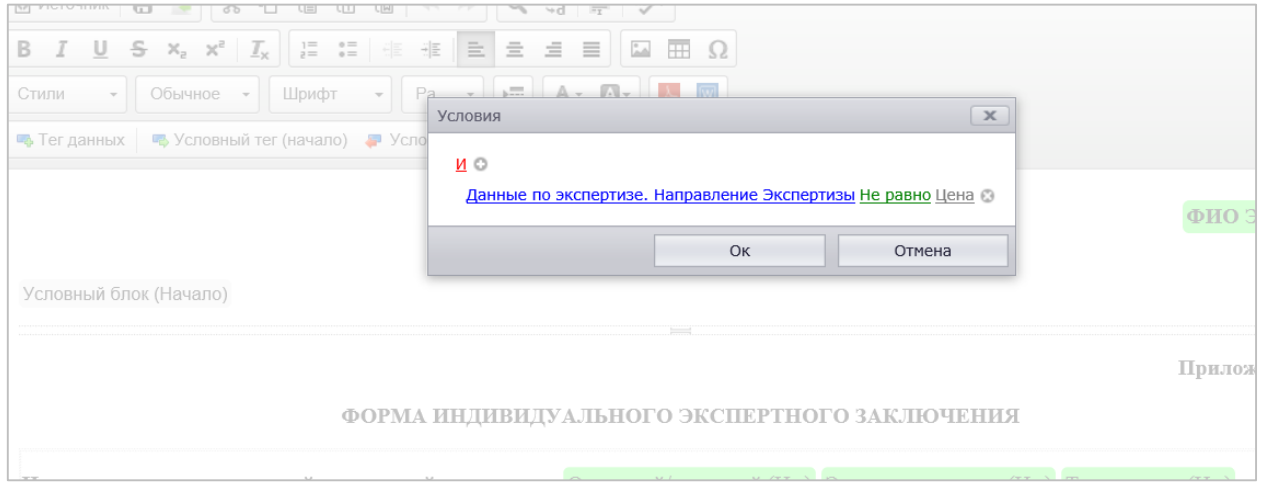

*Рисунок 5 Редактирование условного блока*

В данном окне можно сформировать практически любые логические условия с помощью логических функций, операций сравнения и тегов данных. Условный блок будет включен в документ только в случае, если заданное условие будет истинно.

## • ТЕГИ СВОЙСТВ

Тег свойств предназначен для установки дополнительных свойств таблицы. Например, когда необходимо разместить в ячейке таблички еще одну таблицу, причем ее содержимое должно зависеть от данных ячейки. Фактически должна быть установлена связь между тегами внешней и внутренней таблиц. С помощью тега свойств и задается данная связь (Рисунок 6).

Система автоматизации процессов торгово-закупочной деятельности предприятия (САП:Закупки) 

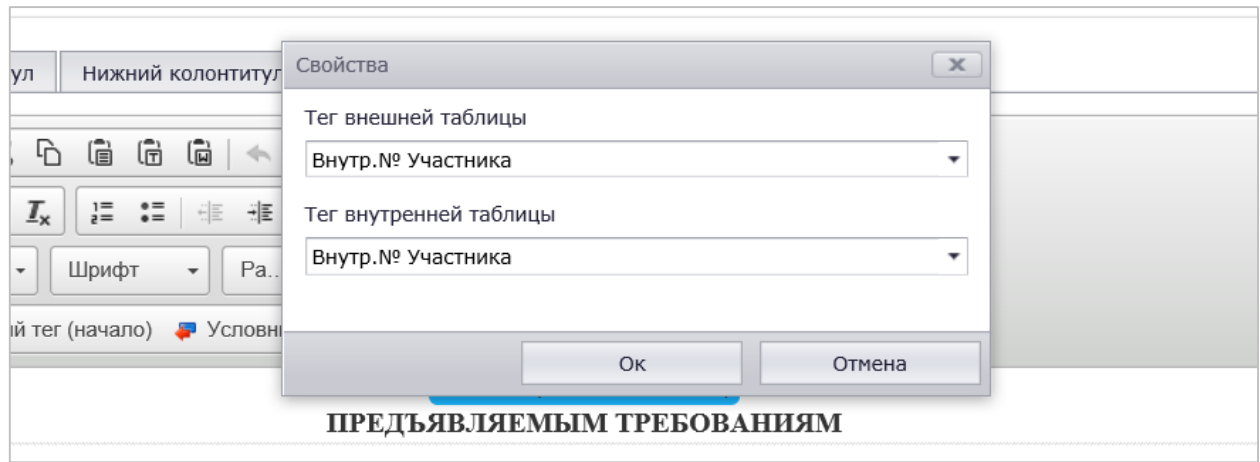

*Рисунок 6 Тег свойств*

После того как свойства заданы при генерации документа во внутреннюю табличку передается значение заданного тега из внешней таблички, и в зависимости от этого формируются данные внутренней таблички.

#### **ПАРАМЕТРЫ ШАБЛОНОВ**

При генерации документов как правило требуется указать некоторые параметры. Например, при генерации информационной карты или перечня заявок необходимо указать номер закупки, а для генерации индивидуального экспертного заключения необходимо указать эксперта, выполнявшего экспертизу. Для системных шаблонов передача параметров реализована внутри системы (см. раздел «Типы шаблонов»). Для пользовательских шаблонов при генерации документов задать параметры обязан пользователь. 

При редактировании шаблонов пользователю не нужно задумываться о формировании перечня параметров – конструктор документов сам сформирует этот перечень в зависимости от используемых в шаблоне тегов. При генерации документа эти параметры и будут запрошены у пользователя (Рисунок 7).

В зависимости от типа параметра будет меняться способ ввода. Например, при вводе числового значения у пользователя будет возможность вводить только цифры, при вводе даты и времени – будет отображен элемент управления, специально предназначенный для этого, а при выборе значения из списка – отобразится соответствующий список значений.

#### ООО «РусТендер—Софт»® Документация **Стр.** 9 из 9

#### **ОПИСАНИЕ**

Система автоматизации процессов торгово-закупочной деятельности предприятия (САП:Закупки) 

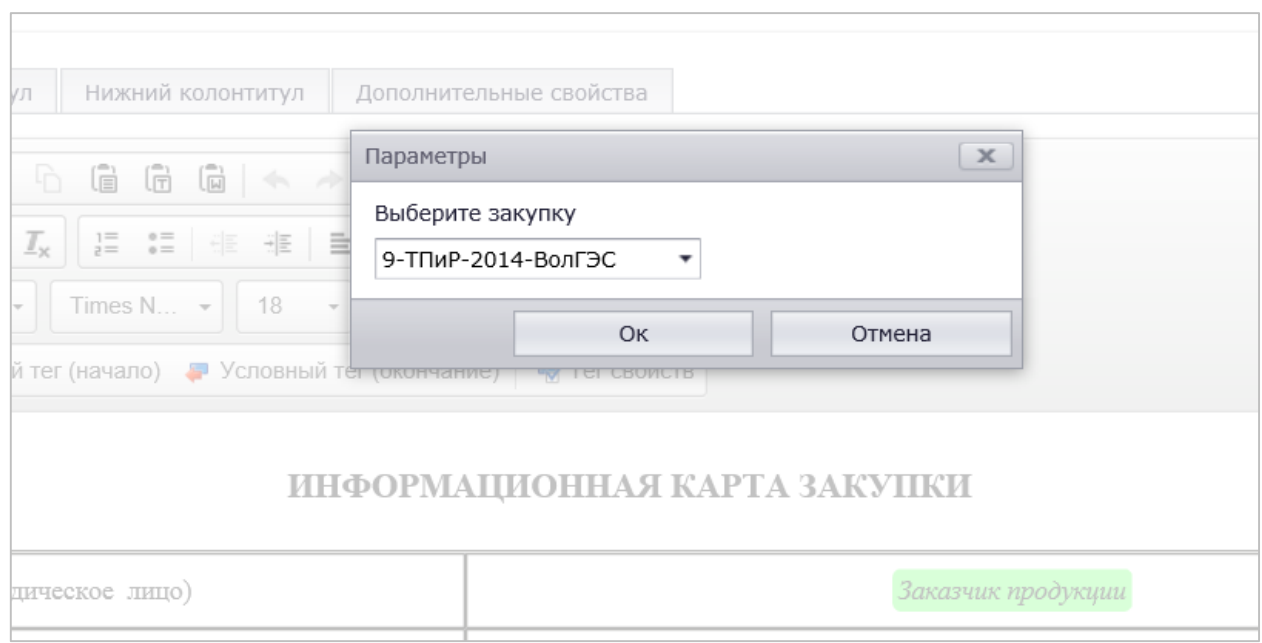

#### *Рисунок 7 Параметры шаблона*

## **КОЛОНТИТУЛЫ**

В конструкторе документов имеется возможность редактирования колонтитулов документа. Оформление колонтитулов выполняется на соответствующих вкладках в редакторе шаблонов. Возможности оформления колонтитулов полностью соответствуют возможностям оформления самого шаблона. Также в колонтитулах можно использовать теги любых типов.